# **Auch für Mathe-doof-Finder**

# **Tipps zum Windows-Taschenrechner**

**Die Windows-eigene App na**mens "Rechner" sieht auf den **ersten Blick wie ein herkömmlicher Tisch-Taschenrechner aus. Sie kann aber mehr und ist so auch für jene interessant, die mit Mathe nichts am Hut haben.**

**Von Axel Vahldiek**

**D**as kleine Einmaleins mag noch so gut sitzen: Manchmal begegnen einem mathematische Aufgaben, die sich mit einem Taschenrechner einfach schneller lösen lassen als im Kopf. Und wenn Sie in dem Moment ohnehin vor Windows sitzen, bietet sich als Hilfsmittel die bordeigene Anwendung namens "Rechner" an. Vorteil: Sie können Rechenergebnisse per Copy & Paste in ein Dokument oder eine Mail übernehmen, statt sie vom Smartphone oder einem echten Taschenrechner mühsam abzutippen. Der wahre Clou des Windows-Rechners ist aber ein anderer: Er bietet diverse Zusatzfähigkeiten.

Dazu zählen ein Währungsrechner mit stets aktuellen Wechselkursen, ein Datumsrechner (wie viele Tage bis zum Urlaub?) und diverse Konverter, etwa für Einheiten der Fläche, Länge, Energie, Gewicht und Masse. Auch für Daten (bietet die SSD wirklich so viel Platz, wie der Hersteller behauptet?) existiert ein Konverter, der sogar den Unterschied zwischen Kilound Kibibytes kennt.

#### **Aufruf und Aussehen**

Der Aufruf des Rechners ist simpel: Er ist standardmäßig ans Startmenü angeheftet. Fehlt der Eintrag, drücken Sie die Windows-Taste und tippen so lange wahlweise Rechner oder calc buchstabenweise ein, bis der Rechner als Suchtreffer auftaucht.

"Calc" ist der Dateiname, Calc.exe liegt im Windows-Ordner unter System32.

Eventuell geht der Aufruf des Rechners noch schneller: Manche Tastaturen bringen Sondertasten zum Aufruf von Anwendungen mit, die sich entweder auf den Rechner konfigurieren lassen oder sogar damit vorbelegt sind – letzteres ist beispielsweise bei vielen Modellen für Desktop-PCs von Microsoft selbst der Fall. Den Rechner können Sie mehrfach starten, etwa um mit Zwischenergebnissen unterschiedliche weitere Berechnungen anzustellen.

Gerade bei besonders großen und kleinen Displays kann es sinnvoll sein, die Größe des Rechner-Fensters anzupassen, indem Sie dessen rechte untere Ecke mit dem Mauszeiger anfassen und ziehen: Dabei wachsen oder schrumpfen auch die Tasten. Selbst das Maximieren gelingt. Das mag im ersten Moment überflüssig klingen, kann sich in Schulungssituationen aber als praktisch erweisen.

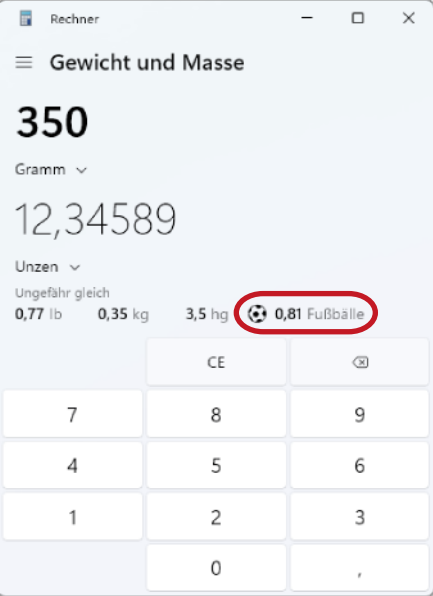

**Mit dem Windows-Taschenrechner können Sie das Gewicht einer c't-Ausgabe in das von Fußbällen konvertieren.**

Sobald das Fenster groß genug ist, tauchen zudem in der rechten Hälfte ein Verlauf der bisherigen Rechnungen sowie eine Übersicht gespeicherter Werte auf.

#### **Fünf Rechner**

Nach dem ersten Start der Anwendung erscheint standardmäßig einer der fünf eingebauten "Rechner", und zwar wie erwähnt "Standard". Der kennt im Wesentlichen nur die Grundrechenarten, ist dafür aber der einzige, dessen Fenster Sie über allen anderen anpinnen können: Klicken Sie auf die kleine Schaltfläche oben rechts neben dem Wort "Standard", bleibt das Rechner-Fenster so lange vor allen anderen Fenstern, bis Sie die Schaltfläche erneut anklicken oder den Rechner schließen.

Schon seit gefühlten Ewigkeiten weist der Rechner "Standard" eine Eigenheit auf: Er ignoriert die Mathe-Grundregel "Punkt vor Strich". Das führt dazu, dass bei " $2 \cdot 3 + 1 \cdot 4$ " nicht etwa 10 herauskommt, sondern 28. Abhilfe schafft der Rechner "Wissenschaftlich", der auch deutlich mehr Funktionen beherrscht. Klicken Sie zur Auswahl oben links auf das aus drei Strichen bestehende Symbol ("Hamburgermenü") Die Abhilfe ist ebenso lang bekannt: Schalten Sie auf "Wissenschaftlich" um, dann klappts auch mit den Mathe-Grundregeln.

Drei weitere Rechner stecken in der Anwendung. "Datumsberechnung" addiert und subtrahiert Tage und rechnet Differenzen zwischen Terminen aus. Bei "Diagramm" handelt es sich um einen Funktionsplotter. Seine Formeleingabe ist ein bisschen gewöhnungsbedürftig, aber eigentlich ganz gut gemacht. Im Plot-Bereich lassen sich Funktionswerte mit schwebendem Mauszeiger ablesen und mehrere Funktionsgraphen gleichzeitig anzeigen. Stolperstein: In Formeln werden Dezimalzahlen mit Kommas erwartet, die Grenzen in den Diagrammoptionen aber mit Punkt. Vor allem für Mittelklasseschüler ist der Blitz-Button neben dem Formeleingabefeld einen Versuch wert: Er versucht sich an einer Funktionsanalyse und ermittelt mitunter sogar erfolgreich Nullstellen sowie Minima und Maxima der Funktion.

Der fünfte Rechner heißt "Programmierer". Er erlaubt das Rechnen nicht nur mit dezimalen Zahlen (Basis 10, Ziffern 0–9), sondern auch mit binären (Basis 2, Ziffern 0–1) und mit hexadezimalen (Basis 16, Ziffern 0–9 und A–F). Letztere kommen beispielsweise in der Windows-Registry zum Einsatz, und zwar als Daten von

Einträgen vom Typ "REG DWORD". Auch für augenzwinkernde Altersangaben sind Hex-Zahlen geeignet: "37 Jahre, aber in Hex" klingt halt jünger als "55 Jahre". Es geht um älter statt jünger? Dann helfen die oktalen Zahlen (Basis 8, Ziffern 0–7): "21, aber oktal" klingt viel erwachsender als das Dezimal-Pendant 17.

### **Konverter**

Zusätzlich zu den Rechnern bringt die Anwendung auch diverse Einheitenkonverter mit, die im Hamburgermenü als eigene Untergruppe zu finden sind. Es existieren welche beispielsweise für Volumen, Länge, Gewicht, Fläche und Leistung.

Der Währungskonverter kennt insgesamt weit über 100 Währungen aus aller Welt, sogar Bitcoin. Die Wechselkurse holt er von Microsoft-Servern.

Auch für "Daten" gibt es einen Konverter. Der rechnet beispielsweise Bits in die viel geläufigeren Bytes um, was etwa bei der Bewertung des Tempos eines Internetanschlusses hilft. An Binärpräfixen kennt der Konverter alles von Kilo über Mega, Giga und Tera bis hin zu Yotta.

Mit Folgendem haben Sie im Alltag womöglich mehr zu tun als erwartet: "Daten" kennt nicht nur die genannten Dezimalpräfixe Kilo, Mega so weiter, die für Zehnerpotenzen stehen (Kilo: 10<sup>3</sup>, Mega: 10<sup>6</sup>, [...], Yotta: 10<sup>24</sup>). Er rechnet auch mit Binärpräfixen, und zwar von "Kibi" bis "Yobi" (Kibi: 2<sup>10</sup>, Mebi: 2<sup>20</sup>, [...],

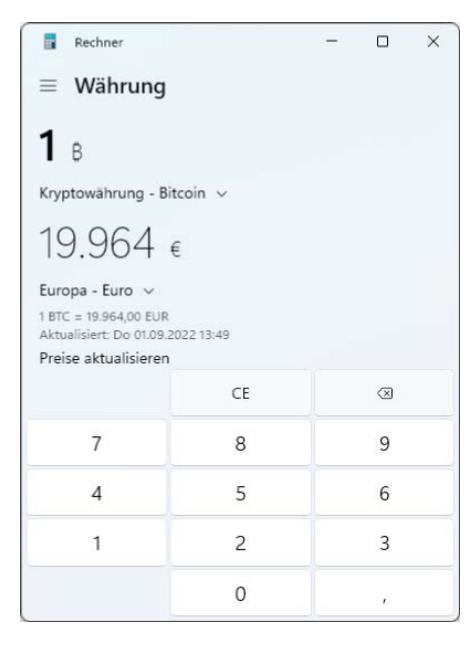

**Der Konverter "Währung" rechnet mit stets aktuellen Kursen Währungen in weit über 100 andere um. Selbst Bitcoin ist dabei.**

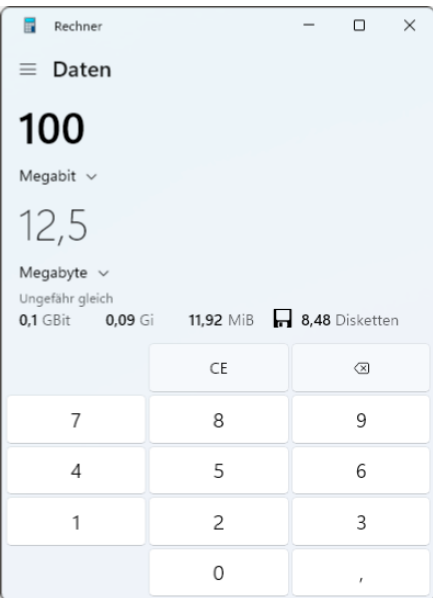

#### **Wenn ein Provider einen Internetanschluss mit 100 MBit/s bewirbt, klingt das vielleicht schnell, doch in die geläufigeren MByte/s umgerechnet sind das bloß 12,5.**

Yobi: 2<sup>80</sup>). Folge der unterschiedlich gewählten Potenzen: Während Kilo & Co. stets für Vielfache von 1000 stehen, sind Kibi und Konsorten solche von 1024. Der Unterschied mag erst mal gering erscheinen, doch die Abweichung steigt mit wachsenden Zahlen: Während er zwischen Kilo und Kibi gerade mal 24 beträgt, macht er zwischen Yotta und Yobi über 200 Trilliarden aus. Das Wissen über die unterschiedlichen Präfixe hilft beim Einkauf: Hersteller von Hard- und Software nutzen vor allem in der Werbung gern die jeweils für ihre Marketingzwecke günstigere Potenz, ohne allzu deutlich darauf hinzuweisen. Nach einem Blick ins Kleingedruckte können Sie nun nachrechnen, wie groß beispielsweise eine SSD wirklich ist.

#### **Tippen statt klicken**

Sofern Ihre Tastatur über einen Zehnerblock verfügt, können Sie für die Zahleingabe und die Grundrechenarten dessen Tasten nutzen. Die Rechner-Anwendung kennt aber auch Tastenkombinationen. Die sparen Zeit, erfordern aber, dass Sie sie auswendig lernen. Das lohnt sich also nur für solche Kombis, die Sie wirklich oft brauchen.

Beispiele für Tastenkombinationen: Mit Alt+Ziffer schalten Sie zwischen den Rechnern um (Alt+1: Standard, Alt+2: Wissenschaftlich …). Strg+M speichert den aktuellen Wert, Strg+P addiert ihn zu dem Wert im Speicher, Strg+L löscht den Inhalt

des Speichers. Die Taste Entf löscht die gerade eingetippte Zahl, Esc stattdessen die komplette Eingabe. Enter entspricht dem Gleichheitszeichen. Viele weitere Kombinationen vor allem für die Rechner "Wissenschaftlich" und "Programmieren" hat Microsoft in einer Liste zusammengestellt, die Sie via ct.de/y21t finden.

#### **Auch das noch**

Abgesehen von all den nützlichen Fähigkeiten ist sich der Windows-Rechner auch für Albernheiten nicht zu schade. Denn die Konverter geben oft zusätzliche, nicht ganz ernstgemeinte und auf keinen Fall ernstzunehmende Zusatzergebnisse aus. Wenn Sie beispielsweise einen Kubikmeter in Liter umrechnen (es sind 1000), gibt der Konverter das Volumen auch gleich noch in Kubikfuß, Gallonen und so weiter aus. Und, in diesem Fall, in Badewannen. Und wussten Sie, dass das Gewicht einer c't-Ausgabe von sagen wir mal 350 Gramm nicht nur rund 12,345 Unzen entspricht, sondern auch dem Gewicht von 0,81 Fußbällen?

Gefunden haben wir als weitere "Maßeinheiten" Kaffeetassen, Kuchenstücke und Elefanten – ein anderes Tier taucht sogar doppelt auf. Es gibt noch mehr, aber die finden Sie auch selbst heraus. Viel Spaß! *(axv@ct.de)*

#### *Liste mit Tastenkombinationen: ct.de/y21t*

## **Konverter des Windows-Taschenrechners**

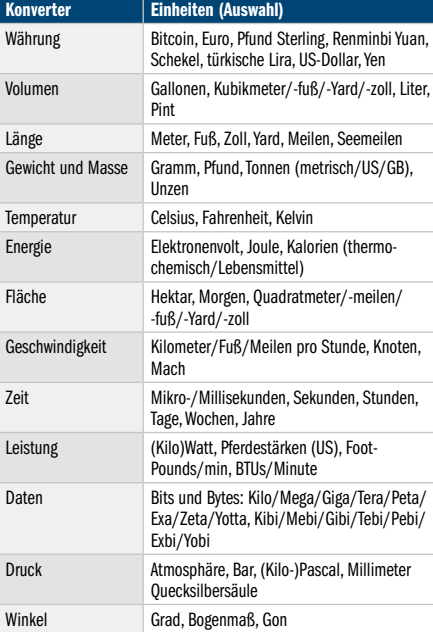